Gentile Utente,

meta

sistemi

di seguito vi riportiamo le istruzioni per eseguire l'agg.to secondo le nuove modalità.

Per poter procedere occorre che l'utente sia a conoscenza della versione attualmente installata sul gestionale e che potete trovare indicate nel Menu Generale.

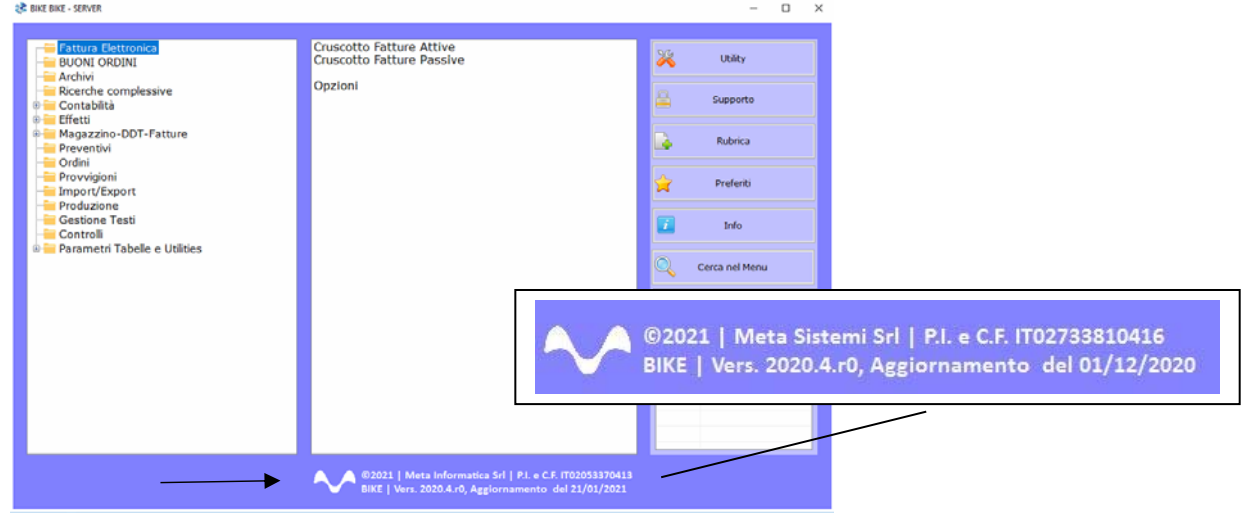

Attraverso la nostra Newsletter o collegandosi al sito www.MetaSistemi.com

Vi viene proposta la pagina in cui indicare la versione di Bike

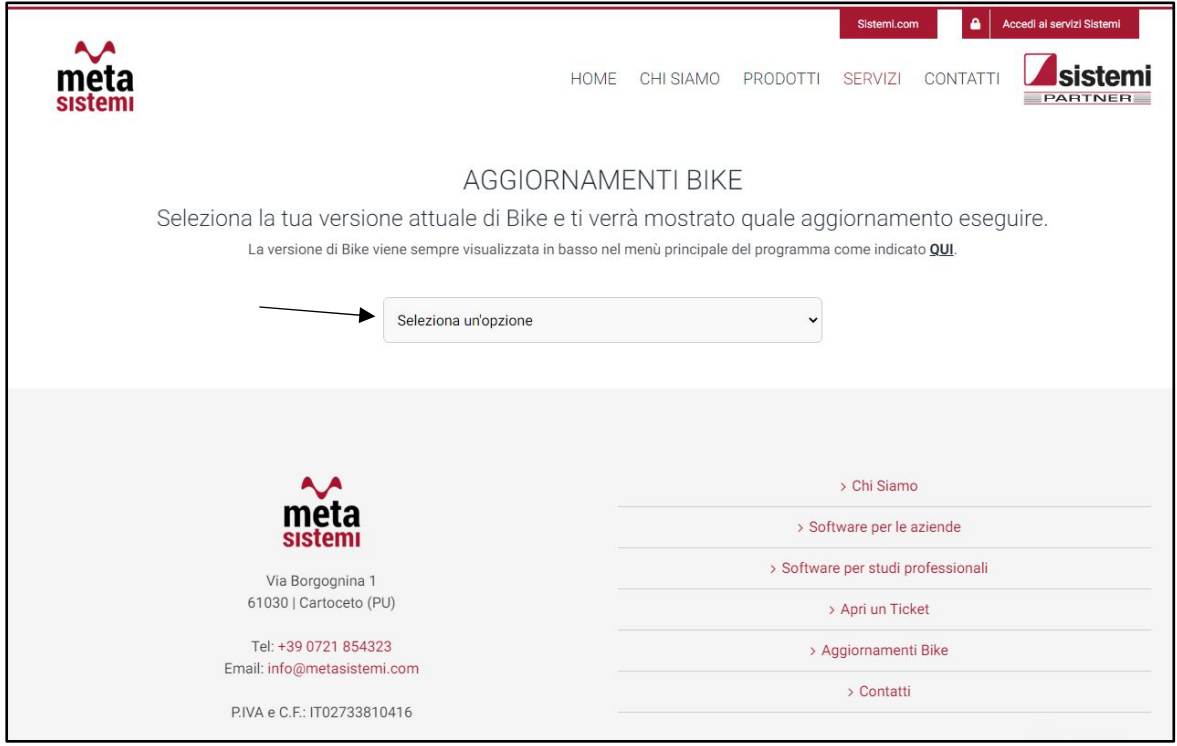

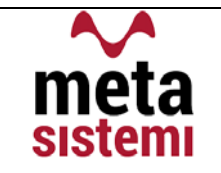

### Quindi si richiede di scaricare le Note,

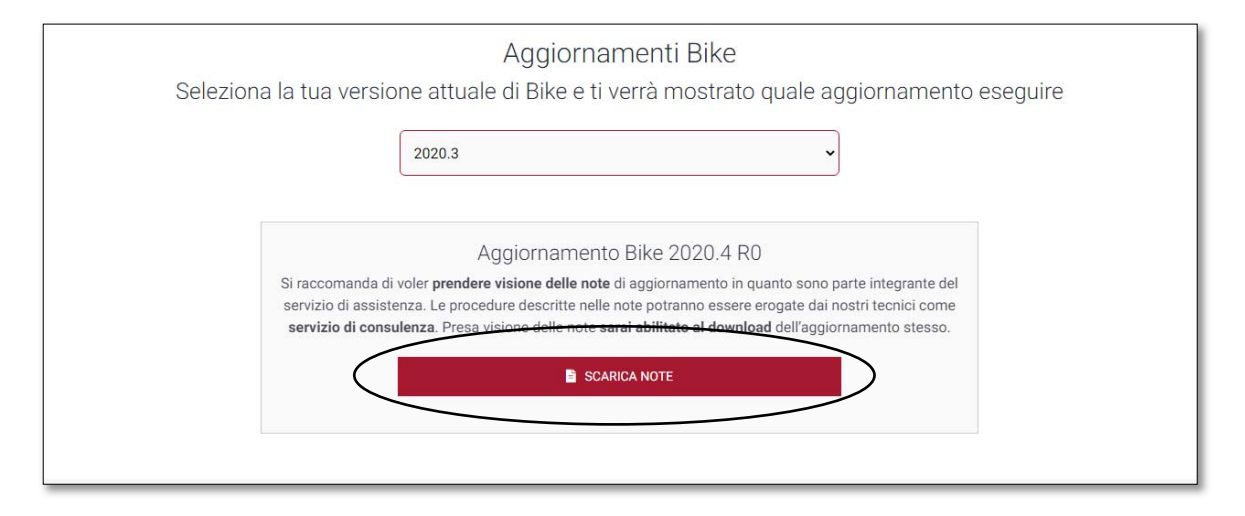

di prenderne visione e solo successivamente sarà possibile scaricare l'Aggiornamento

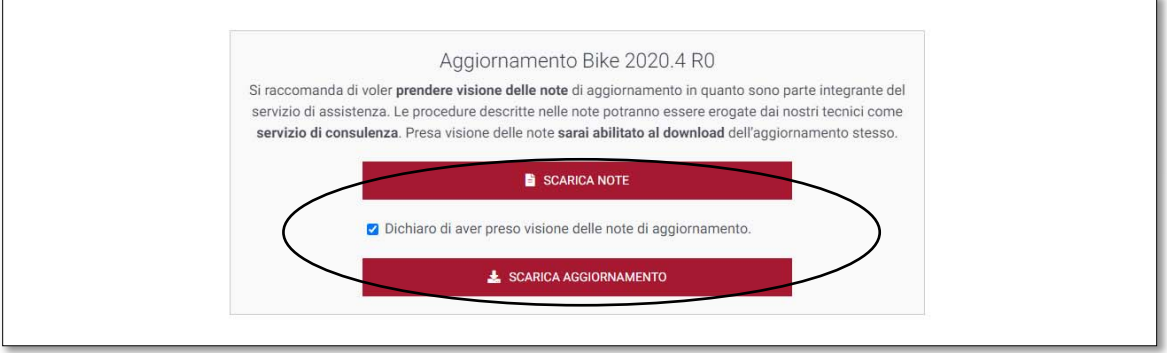

### Ricordiamo che:

- Il file di Aggiornamento può essere scaricato da qualsiasi postazione di lavoro ma va eseguito ESCLUSIVAMENTE SUL SERVER, e tutti gli operatori devono essere fuori dall'applicativo BIKE.
- L'Aggiornamento si può considerare AVVIATO solo dopo aver cliccato sul pulsante con la scritta: "AVVIA AGGIORNAMENTO" e non prima.
- **"** Durante la fase di Aggiornamento rimarrà aperta una finestra che mostra lo stato di avanzamento e si considererà concluso solo quando comparirà il messaggio: "AGGIORNAMENTO TERMINATO CON SUCCESSO".

# Aggiornamento Bike V. 2022.1 r.0

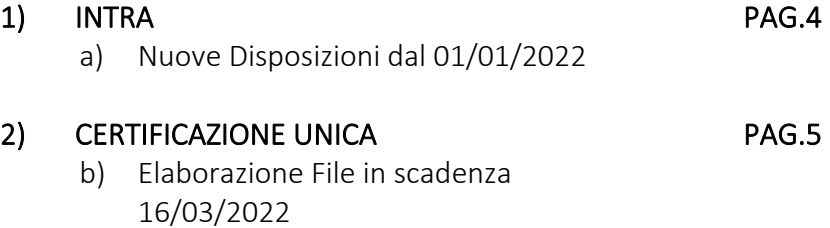

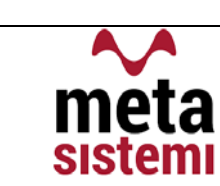

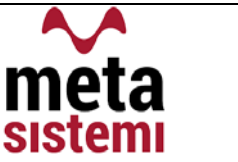

## 1) INTRA

## a) Nuove disposizioni sull'invio dal 01/01/2022

Con la Determinazione n 493869/RU del 23 dicembre 2021 delle Dogane sono state indrodotte delle variazioni al tracciato nonché stampe dei modelli per la comunicazione INTRA 2022.

Di seguito cerchiamo di riepilogare le novità

- Per entrami i modelli (ACQUISTI e VENDITE) è stato aggiunto il dettaglio della "NATURA TRANSAZIONE" che si distingue nei valori "A" e "B" con rispettivi archivi per le tipologie di transazioni (corrispondono alle colonne 5 e 6 dei modelli). Il discriminante per determinare se "A" o "B" è dato dal valore delle spedizioni ovvero:
	- ‐ Nel caso in cui i soggetti hanno realizzato o intendono realizzare spedizioni superiori a € 20.000.000,00 sarà obbligatoriamente "B"
	- Se inferiore sarà "A"

‐

 $\Rightarrow$  In BIKE la scelta della Natura Transazione viene indicata nelle Opzioni Intra (Opzioni BIKE => 6. Opzioni Intra) per essere proposta in automatico nelle operazioni.

INTRA VENDITE: Aggiunta l'indicazione del Paese di Origine (colonna 15 del modello)

 $\Rightarrow$  In BIKE il campo era già previsto nell'anagrafica Articoli alla linguetta INTRA / CONAI

- INTRA VENDITE BENI : Abolito l'obbligo di invio dei Modelli per le cessioni e rettifiche verso SAN MARINO
- **INTRA ACQUISTI : Abrogati Elenchi Intra con cadenza Trimestrale e innalzamento** della soglia da 200.000,00 a 350.000,00 euro.
- SCADENZE : Rimangono invariate le scadenze di presentazione dei modelli ovvero entro il giorno 25 del mese successivo al periodo di riferimento, fatto salvo per il mese di gennaio 2022, che con comunicato stampa del 24 febbraio, l'Agenzia delle Entrate ha prorogato la scadenza al 07 Marzo 2022.

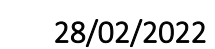

## 2) CERTIFICAZIONE UNICA 2022 (Rif. Anno 2021)

**sistemi** 

iЯ

met

- Aggiornato il tracciato per l'invio delle Certificazioni riferite all'anno 2021
- Il termine di invio telematico è fissato per il 16/03/2022.
- Nel caso in cui, l'invio viene effettuato nei termini, ma la comunicazione risulta Errata, Scartata o Scartata in parte, si puo' procedere all'Annullamento o Sostituzione di tutte o delle singole certificazioni errate, entro 5 giorni successivi al termine.

Di seguito riportiamo la procedura per l'elaborazione del file

Nella Funzione "Certificazione Unica" va compilato l Frontespizio inserendo i "DATI ANAGRAFICI DEL SOSTITUTO D'IMPOSTA"

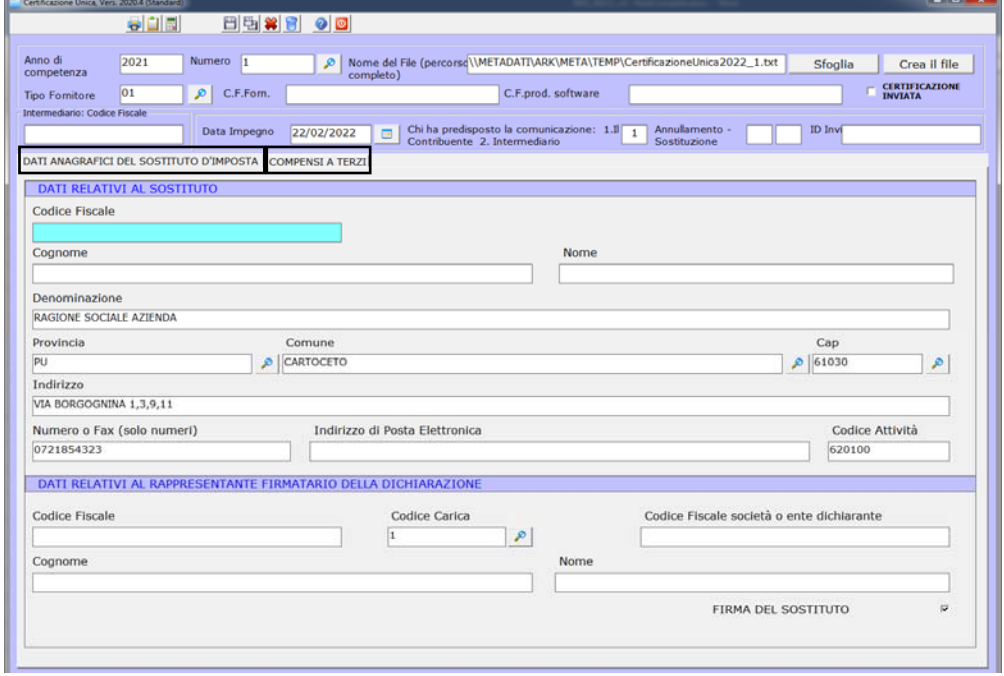

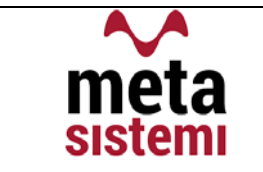

Successivamente si passa nella seconda linguetta "COMPENSI A TERZI" e il tasto "RICARICA" permette di acquisire tutti i compensi pagati nel 2021 (o anno di elaborazione).

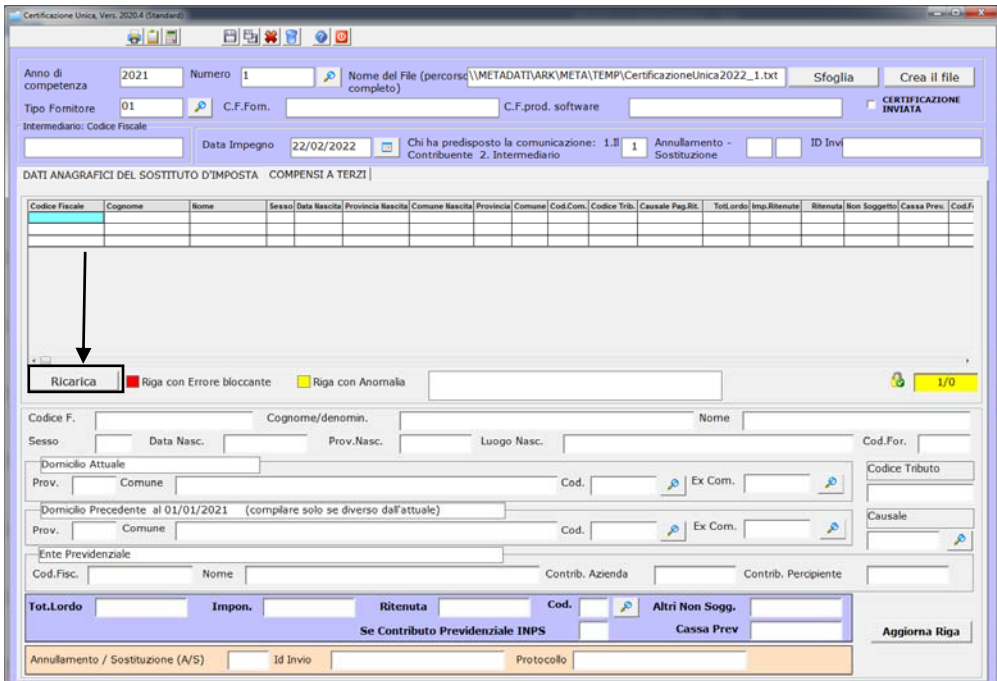

### Le righe verranno colorate di :

se risultano avere errori Non Bloccanti

se risultano con errori Bloccanti

se non risultano errori

Al termine del controllo si procede con la creazione del file

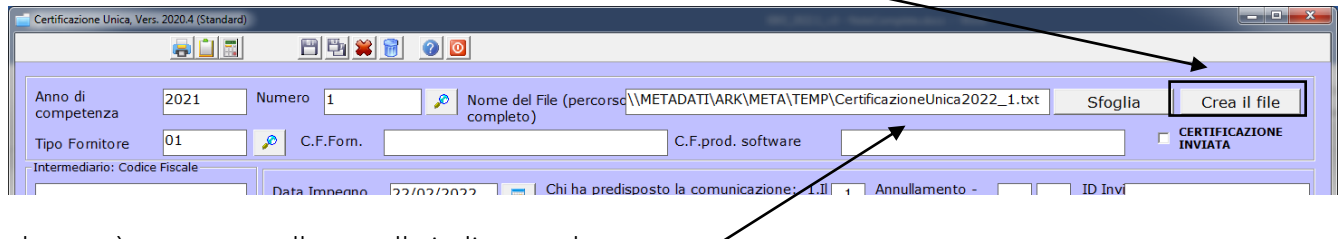

che verrà generato nella cartella indicata nel percorso

Vi ricordiamo che le immagini riportate sono a titolo esemplificativo. Il reparto di Assistenza Software rimane a disposizione per qualsiasi chiarimento o consulenza. Grazie per l'attenzione, **Meta Sistemi S.r.l.**